# 扩展包开发规范

扩展包最终是作为产品代码的一部分运行的,所以对质量同样需要有高度的要求。扩展包需要遵循基本规范的作用主要有以下几点:

1. 尽量减少对产品原有功能的影响,以尽量避免产品在新功能开发或BUG修复后无需修改扩展包代码即可生效。

2. 保持代码风格统一,充分利用产品基本框架所带来的便利和稳定,同时方便后续代码维护和调整。

3. 规避以往经验中较常出现问题的开发方法和习惯。

扩展包开发规范,主要包括基本的代码规范(遵循通用的代码规范,如命名、代码格式等),以及针对扩展包的规范。基本代码规范境循常用的代码规范, 本文不作赘述,重点列举扩展包的规范。以下规范需严格遵守,否则可能造成严重事故。

```
1 多语言支持原则
```

```
代码中出现中文的地方,需要采用多语言机制处理。<br>1于 (typeof fn == 'function') {
    var ret = result || modalWindow.ID_UNKNOWN;
    if (ret && ret.succeeded) {
        if (ret.result === true) {
            fn.call(this, isPass);
        \} else \{|alert("操作失败,请重试。"); 不规范写法,必须采用多
            console.error(ret);
                                       语言处理中文
        ŀ
    } else if (ret != "cancel") {
        console.error("unknow return value : " + ret);
    ŀ
```
2 一个Module类原则

一个扩展包中,原则上只能有一个Module类。 ↓ SDZQPro [Custom master]  $\vee$   $\frac{1}{60}$  src/java  $\frac{1}{2}$  as gazq.daq  $\vee$   $\frac{1}{2}$  gdzq

- > D GDZQModule.java > Di MD5.java  $\angle$   $\frac{\text{d}}{\text{d}x}$  gdzq.auth
- 3 升级类检查机制

 升级类的逻辑必须非常注意,保证其能在各种场景下正常执行(不同数据库的SQL语法)。尤其是建表及插入数据操作,必须先检查表或记录是否已经 存在。否则可能导致服务器无法启动。 public class UpgradeTask 0 0 10 extends UpgradeTask {

```
static Logger Log = Logger.getLogger(UpgradeTask 0 0 10.class);
@Override
public boolean doUpgrade(Connection conn, DBType type) {
   Statement stat = null;
   String tableName = "t_ext_offline_export";
   try {
          【UpgradeHelper.isTableExists(conn, tableName) 】{ // 备份/恢复知识库时该表可能已存在
       if
           return true;
                             先检查表是否已经存在
       ł
       // 创建"Excel离线下载"表
       //记录ID, 报表ID, 报表名称, 下载用户, 下载时间, 下载路径
       String sql = UpgradeHelper.getCreateSQL(type, tableName,
               new String[] { "c_id", "c_reportid", "c_reportname", "c_reporttype", "c
```
4 知识库实体类原则

 在扩展包中操作知识库表时,必须尽量使用hibernate机制。否则可能因为缓存问题而无法实时更新库表。同时也是利用hibernate的优势方便、安全 地操作数据库。

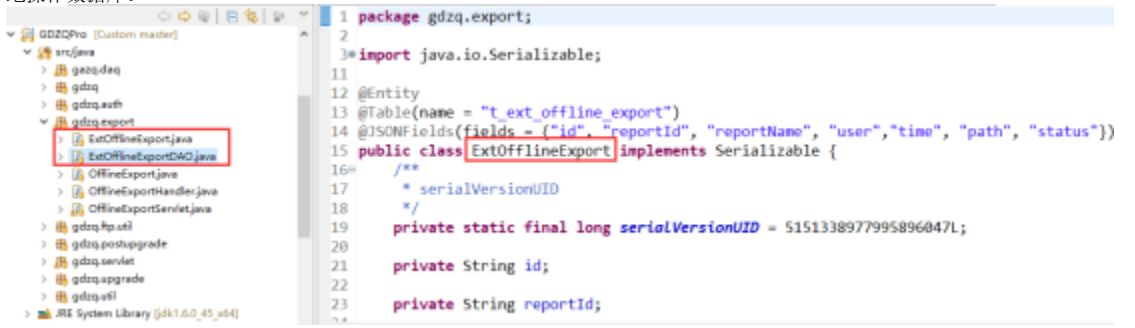

# 5 禁止覆盖Smartbi文件

原则上不允许使用覆盖Smartbi文件的方式扩展功能(除img图片资源)。

```
在扩展包中可通过在相同路径上创建相同名称的文件,达到覆盖Smartbi的war包文件的目的,在扩展包开发过程中,原则上不允许使用。
```

```
\vee \Box smartbi
   > a combined query
  v & dao不允许使用此方式
     v a excelimport
           A Excellmpd tExecutorView
         B ExcellmportView.html
           B ExcelImportView.js.patch
   \frac{1}{2} insight
   > afficereport
   > dp spreadsheetreport
```
<u>。</u>在实际开发中,需要尽可能想办法以不覆盖文件的方式达到扩展功能的目的。如需要在html文件中增加元素,可以通过在js中扩展方法,动态创建所 需元素。 示例: 在导出界面增加离线导出按钮

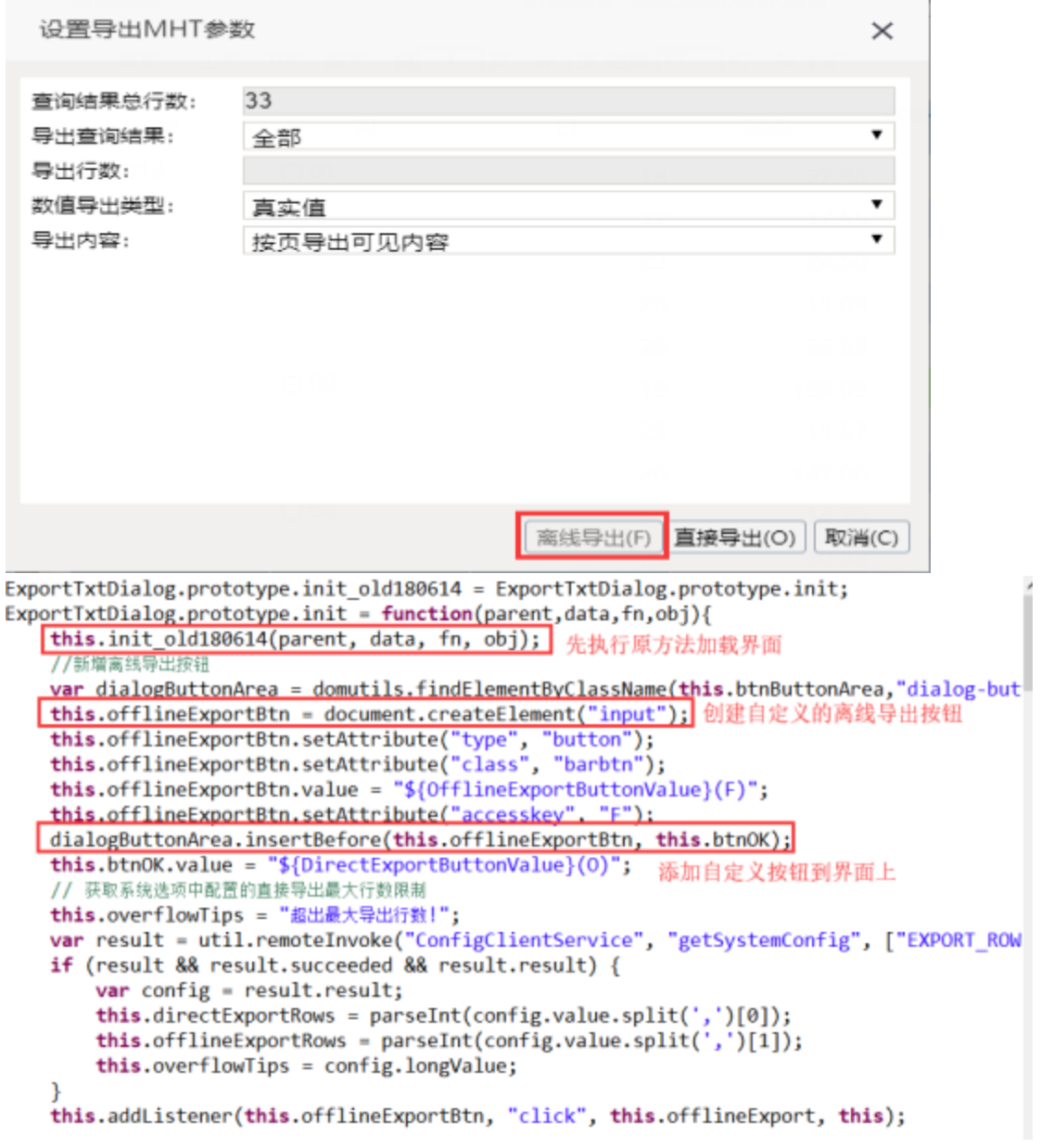

### 6 禁止覆盖JS方法

 原则上不允许直接覆盖js文件中的方法。 示例: 在透视分析中字段菜单中新增一个自定义计算函数 原始做法: 直接重写整个菜单初始化方法,在同期值菜单下增加子菜单项: 交易日环比。

```
FieldsSpace.prototype.initFuncMenu = function() {
    var PopupMenu = jsloader.resolve("freequery.menu.PopupMenu");
    this.funcPopupMenu = new PopupMenu(document.body, this);
    this.measureCalculationMenu = this.funcPopupMenu.createMenuItem("${TimeCalculation}");
    var corrMenu = this.measureCalculationMenu.createMenuItem("${CorrespondingPeriod}");
     ... ...
    //EPPR-14950 begin edit by qiushitong 2017-12-11
    //
    corrMenu.createMenuItem("", "PreValueDealCompare", null);
    //EPPR-14950 end edit by qiushitong 2017-12-11
     ... ...
    var removeFieldMenu = this.funcPopupMenu.createMenuItem("${Delete}", "removeField", null);
}
```
 直接重写整个方法的方式原则不允许使用,因此需要认真理解整个方法的代码逻辑,考虑在方法执行之前或执行之后添加代码达到自己的目的。 优化过的实现方式:

```
FieldsSpace.prototype.initFuncMenu_old180720 = FieldsSpace.prototype.initFuncMenu;
FieldsSpace.prototype.initFuncMenu = function() {
    this.initFuncMenu old180720();
     if (this.measureCalculationMenu && this.measureCalculationMenu.menuItems) {
        var preMenu = this.measureCalculationMenu.menuItems.menuItems[1]; // get previous menu
        if (preMenu && preMenu.createMenuItem) {
            preMenu.createMenuItem("", "PreValueDealCompare", null);
 }
     }
}
```
### 7 避免导入资源覆盖原有资源

 在使用PostUpgrade升级类导入资源时,需要仔细思考名称及路径的命名,避免出现覆盖目标系统资源或无法导入的情况。另外,不允许在升级类中导 入知识库。

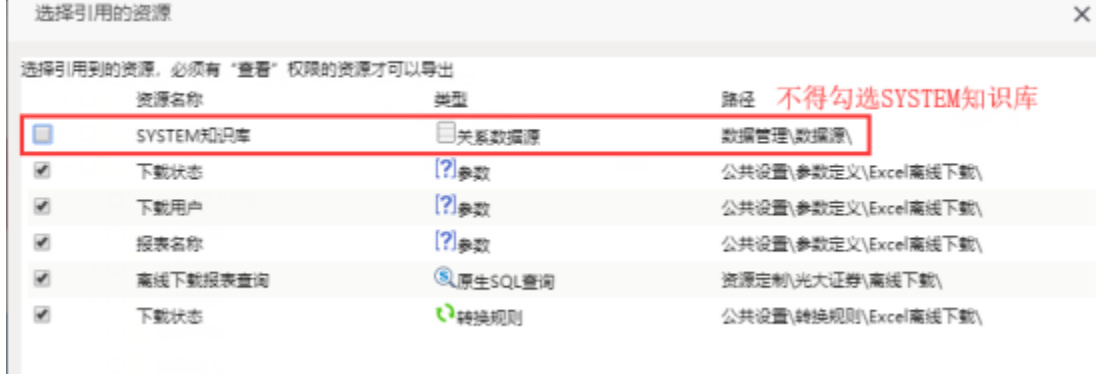

8 灵活配置原则

选择引用的资源

```
    代码中不应该存在写死的配置内容。如果扩展包代码中用到第三方的配置信息或者约定的一些固定内容、操作方式,均需要采用系统选项的方式支持
客户进行灵活配置。比如WebService的URL链接,第三方系统的登录信息,提示框内容,系统编码格式,某个功能是否启用等等。
ISystemConfigService config = FreeQueryModule.getInstance().getSystemConfigService();
// 系统选项设置的FTP地址
 uploadIP = config.getValue("SYSTEM CONFIG UploadIP");
uploadPort = config.getValue("SYSTEM_CONFIG_UploadPort");<br>FTPuser = config.getValue("SYSTEM_CONFIG_UploadUser");
 FTPpassword = config.getValue("SYSTEM_CONFIG_UploadPassword");
 // 用户设置的FTP服务器模式
FTPMode = config.getValue("SYSTEM_CONFIG_FTPMode");
 FTPCode = config.getValue("SYSTEM_CONFIG_FTPCode");
 if (StringUtil.isNullOrEmpty(FTPCode)) {
     FTPCode = System.getProperty("sun.jnu.encoding");
     LOG.warn("Currently not set FTP code, then using system default code: " + FTPCode);
\mathcal{E}
```
### 9 功能/方法提炼

10 切记关闭连接池

```
    出现较多重复代码或重复逻辑时,需要考虑提炼工具方法或工具类。(注:代码重复率也是衡量一个开发人员代码质量的一个重要标准)
比如:代码中多个地方使用到FTP文件上传下载的代码逻辑,就需要将FTP文件上传下载的逻辑进行封装,提炼成工具类使用。<br>× Solote fig.wil
   v D FTPUtiljava
     \sim \Theta FTPUtil
          o<sup>5</sup>_instance<br><sup>$/</sup> LOG
          o<sup>5</sup> getInstance() : FTPUtil
          o ftpClient
          a FTPCode
          e FTPMode
          a FTPpassword
          o FTPuser
          a TartgetCode
          » uploadIP
          a uploadPort
          FFTPUtil0e changeWorkingDirectory(String)
          e completePendingCommand() : b
          e connectAndLogin() : boolean
          · deleteFileFromFTP(String) : bool
          e deleteFileFromFTP(String[]) : box
          · downloadFileFromFTP(String) : li
          e downloadfilefromFTP(String[]) :
          e initü : void
          e uploadfileToFTP(File) : boolean
          e uploadFileToFTP(File, String) : bc
```
 当使用到数据库连接时,尤其注意要关闭连接池,否则极易导致客户系统连接池溢出的严重问题。产品提供了smartbi.util.DbUtil工具类,可以简便 关闭连接池。

```
public String select(String id) {
   Connection con = null;PreparedStatement pstmt = null;
   ResultSet rs = null;try \{con = ConnectionPool.getInstance().getConnection("DS.SYSTEM知识库");
       String selectsql = "select * from t ext exportrule where e id=?";
       pstmt = con.prepareStatement(selectsql);
       pstmt.setString(1, id);
       rs = pstm: executeQuery();
       while (rs.next()) {
           return rs.getString("e setting");
        ł
   } catch (Exception e) {
       Log.error("寻找导出规则出错" + e.getMessage());
    \} finally {
       DbUtil.closeDBObject(rs, pstmt, con);
    return "";
```
11 升级类建表需要添加知识库对象

新增加的扩展插件中如果需要往知识库中增加库表,必须添加对应的知识库对象,这样各份如识库时候才能将新建的表和表信息备份。

具体建立升级类和知识库对象请[看高级应用之一:知识库对象](https://history.wiki.smartbi.com.cn/pages/viewpage.action?pageId=35750920)和[高级应用之二:知识库升级](https://history.wiki.smartbi.com.cn/pages/viewpage.action?pageId=35750921)。

当使用空库恢复知识库时候,项目启动过程是。

1、先启动项目,然后加载扩展包。这时候扩展包里面用于建表的升级类会在数据库建立一张空表。

2、当项目启动完全时候,点击恢复知识库,这时候项目会先删除掉有**注册知识库对象的表**,再新建这张表,然后将备份的数据恢复。

#### 注意:没有注册知识库对象的表里面的数据是不会被备份的。所以建表升级类必须注册知识库对象。切记。

### 12 扩展包记录新增定制的功能

 每做一项新的定制需求,需要在对应的扩展包下的word文档里记录该需求的需求说明、回复给客户的定制说明、以及定制的开发人员,如果没有word文 档,开发人员在扩展包下新建即可。这份文档需要迭代更新到git上面,以保证它最新的动态。如图所示:

- ↓ 2 > TaiKangRenShouGuiZhou [Projects master]
	- > 鼎 src/java
	- > M JRE System Library [jdk1.8.0 131]
- $\rightarrow$   $\approx$  dist  $\times$   $\mathbb{R}$  doc da 定制需求说明.docx a testidap.jsp lib-compile  $>$   $\frac{1}{200}$  > src **P** build.properties **船** build.xml R readme.txt

# 3、EPPR-26651【泰康-长护】移动端报表禁止缩放

## 3-1、需求说明:

缩放功能关闭,目前 H5 的页面可以随便放大和缩小,移动端缩放的话效果太难看了, 所以希望可以锁住页面不可以缩放。

# 3-2、定制说明

目・ 新建宏资源包,在里面选中需要控制缩放的报表。|

# 3-3、开发人员

### 祝宝森

### 13 扩展包自定义Servlet有操作知识库表的必须过TransactionFilter

若扩展包开发过程中使用到Servlet,若Servlet里面有使用注册的知识库操作类的(例如:使用知识库表的DAO类操作知识库表),则该自定义 的Servlet一定要过TransactionFilter这个过滤器把事务管理起来,否则会导致知识库的连接池满,从而使得系统卡死、服务挂起、宕机等严重的问题。

#### 之前出现过的一个例子,山西农信项目,如下图: (因为下面这个自定义的Servlet有操作知识库,但是又没有经过TransactionFilter把事务管理起来,导 致服务器没运行一段时间就宕机,系统慢或者卡死)

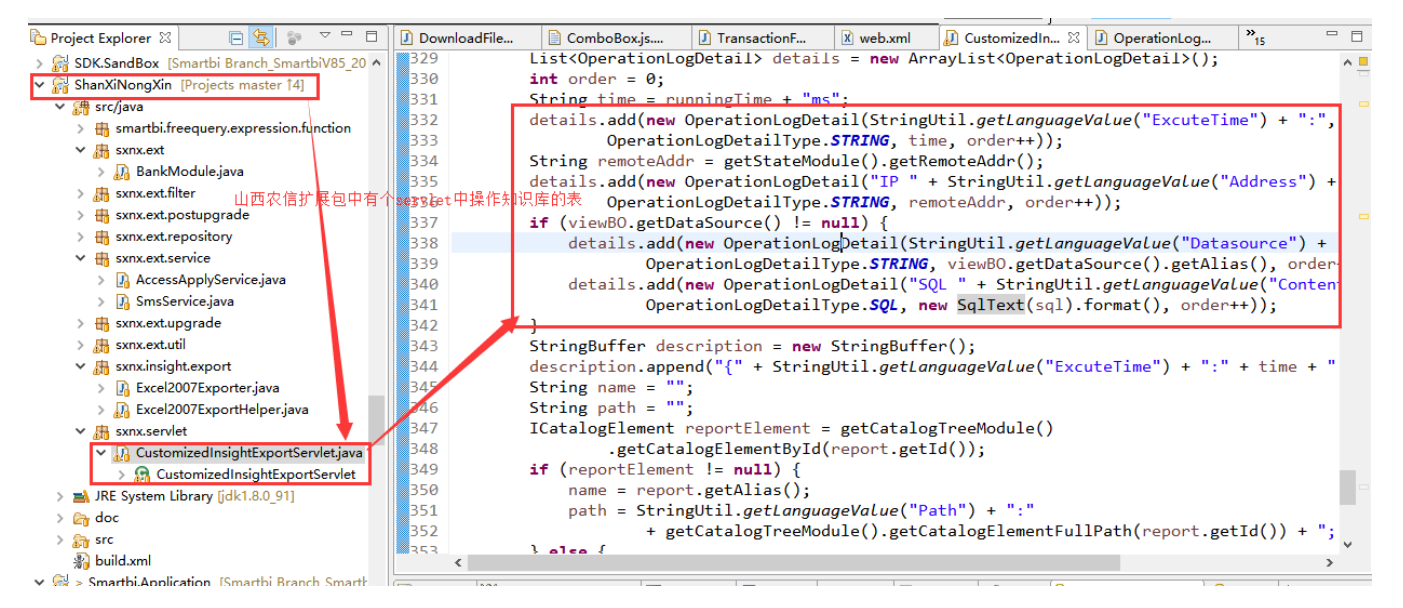

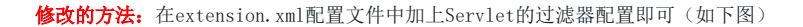

 $\boxed{\mathbf{x}}$  extension.xml  $\boxed{\mathbf{x}}$ 

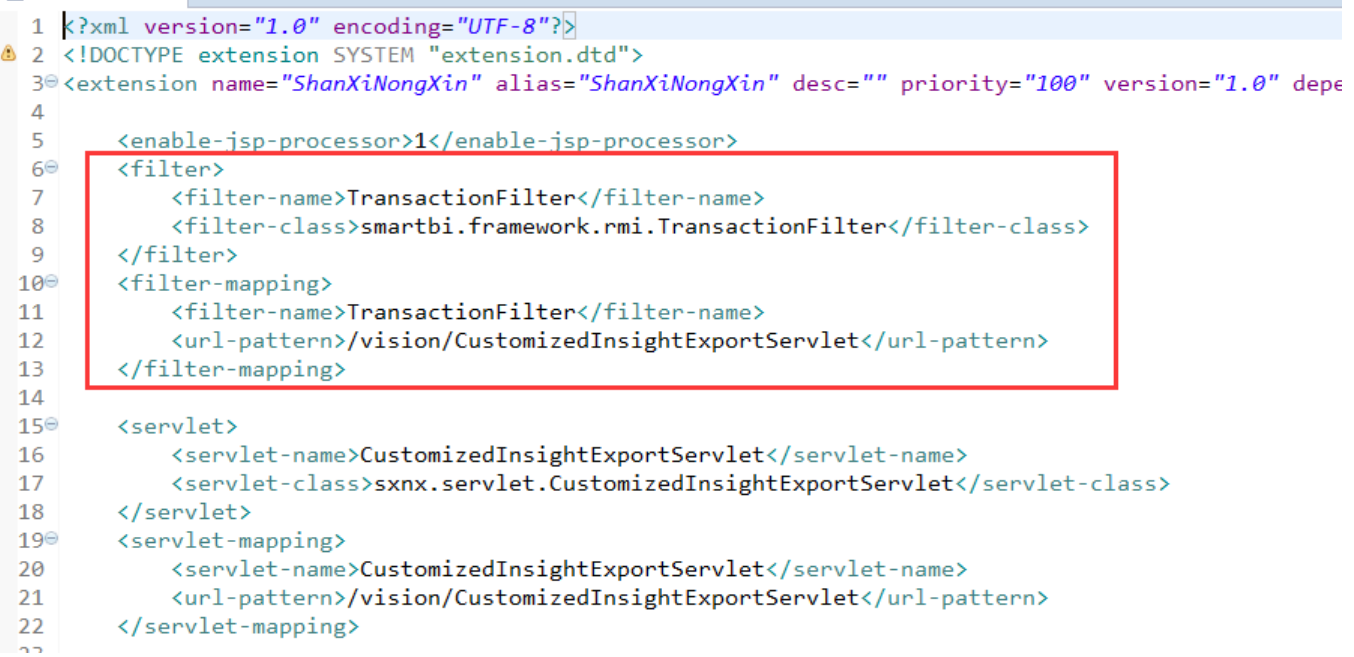